# ONLINE-VERWALTUNG LEITFADEN

GRAPHISOFT<br>**DDScad**  $\mathbf{z}$ 

### **Einleitung**

Der folgende Leitfaden zeigt dir schnell und einfach, wie du dein Profil in der Online-Verwaltung anlegst. Außerdem erklärt er dir alle Funktionen des Portals, das dich in folgenden Bereichen unterstützt:

- **>** Regelmäßiges Einsehen deiner Kontaktdaten
- **>** Download- und Ausdruckfunktion deines Schülermietvertrages

### **Inhaltsverzeichnis**

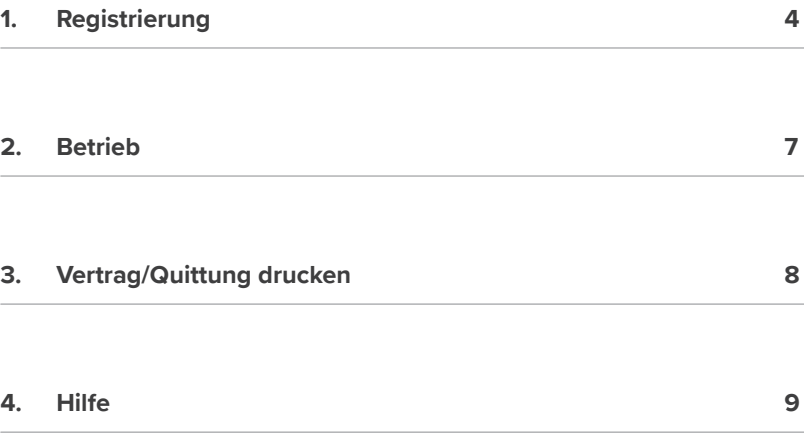

## **1. Registrierung**

Sobald du deinen Miet-Dongle sowie dein Passwort von deinem Dozenten erhalten hast, registriere dich in unserer Online-Verwaltung. Gehe dazu auf die Bildungsstätten-Seite unserer Homepage: **www.graphisoft.com/de/dds-cad/Bildungseinrichtungen**.

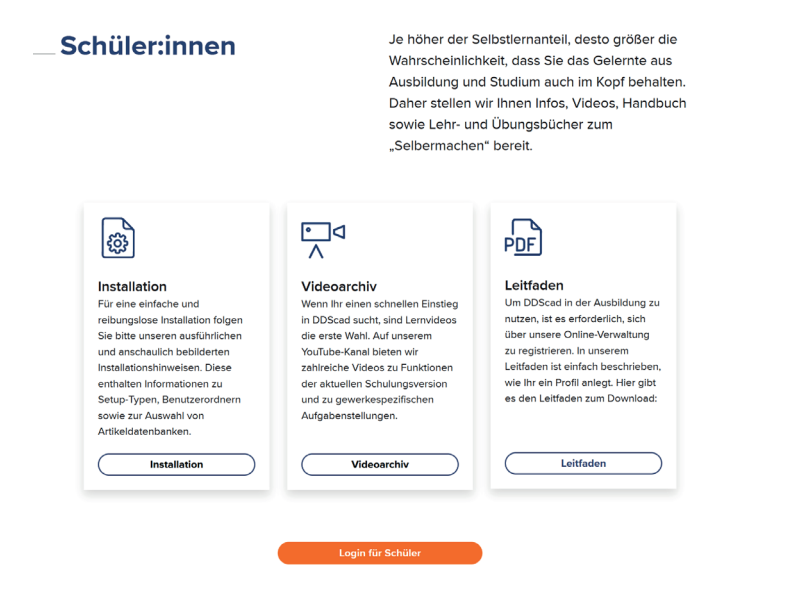

Mit einem weiteren Klick auf den Button "Zum Login für **Schüler und Lehrende"** öffnet sich ein neues Fenster mit der Online-Verwaltung. Dort meldest du dich mit deiner Donglenummer sowie mit dem Passwort an, welches dir dein Dozent genannt hat.

Im Anschluss wirst du aufgefordert, deine persönlichen Daten für den Schülermietvertrag zu hinterlegen:

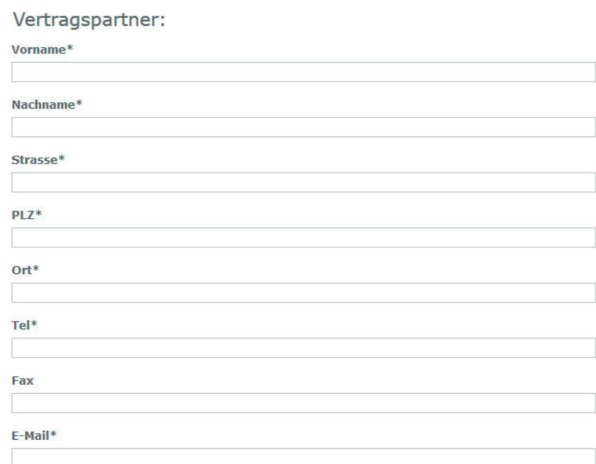

Halte deine persönlichen Daten nach Möglichkeit stets aktuell. Die Daten unter "Vertragspartner" müssen von dir eingegeben werden. Bitte bedenke dabei, dass du Verträge erst mit deinem vollendeten 18. Lebensjahr unterschreiben darfst. Solltest du dieses noch nicht erreicht haben, wende dich bitte an deinen Dozenten.

Bitte lies dir sorgfältig unsere "Allgemeine Geschäftsbedingun**gen"** durch und akzeptiere diese im Anschluss durch Setzen des Häkchens. Erst dann ist eine erfolgreiche Registrierung möglich.

### **1. Registrierung**

### Allgemeine Geschäftsbedingungen:

#### Allgemeine Geschäftsbedingungen\*

#### **& 1 Mietobiekt**

DDS vermietet an den Mieter eine CAD-Software für die EL-11P Schülerlizenz mit Handbuch im PDF-Format auf CD-Rom und einem Kopierschutz (Dongle). EL-11P Schülerlizenz Lizenznummer: 22568

#### § 2 Mietzweck

Das Mietobjekt nach § 1 dieses Vertrages dient ausschließlich zur Nutzung bei Übungen und Projektaufgaben im Rahmen des Meistervorbereitungslehrganges des Mieters und nicht für den gewerblichen Gebrauch. Das Mietobjekt nach §1 dieses Vertrages bleibt Eigentum der DDS während der gesamten Mietzeit. Die Programm-CD, das Handbuch und der Dongle dürfen daher nicht weiter gegeben, vermietet oder verkauft werden. Darüber hinaus ist eine kommerzielle Nutzung untersagt.

#### § 3 Mietdauer und Mietzins

Das Mietverhältnis beginnt am 22.04.2014 und endet mit Abschluss des Lehrgangs spätestens am 22.04.2017

Der Mietzins ist bei Ausgabe des Mietobjektes nach §1 des Vertrages sofort fällig. Die Programm-CD und der Dongle müssen bei Mietende an die Schulungsstätte zurückgegeben werden (ausgenommen hiervon ist die Chambre des Metiers Luxembourg, diese schicken bitte ihren Lizenzdongel an Data Design System GmbH, Lüdinghauser Straße 3, 59387 Ascheberg, Deutschland z.Hd. Herrn Jörg Schmidt als Einschreiben zurück). Wird die Lizenz nach dem Stichtag nicht innerhalb von 30 Tagen zurückgeschickt, werden dem Mieter Gebühren in Höhe des jeweil aktuellen Listenpreises laut DDS Preisliste in Rechnung gestellt. Es ist weiterhin klarzustellen, dass eine Nutzung der Lizenz nach Mietende gegen geltende Lizenzrechte und

□ Ich habe die Allgemeine Geschäftsbedingungen gelesen und schließe den Vertrag hiermit ab.

 $\lambda$ 

 $-6 -$ 

### **2. Betrieb**

Unter "Betrieb" hast du die Möglichkeit, die Daten deines Betriebes einzugeben, falls vorhanden. Die Angabe der Daten ist freiwillig.

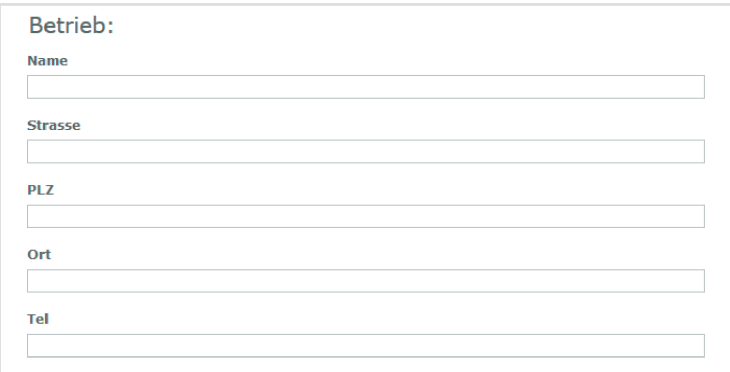

### **3. Vertrag/Quittung drucken**

Als letzte Möglichkeit kannst du deinen Vertrag und auch deine Quittung ausdrucken sowie auf deinem Rechner speichern. Mit der Tastenkombination "strg + P" gelangst du zu den Druckoptionen.

**Vertrag Drucken** 

**Quittung Drucken** 

### **4. Hilfe**

Solltest du noch Fragen zur Online-Verwaltung oder deinem Vertrag haben, zögere nicht, uns direkt zu kontaktieren:

Graphisoft Building Systems GmbH Hattrupweg 4 59387 Ascheberg

**Telefon: +49 2593 8249 0, E-Mail: schueler-gsbs@graphisoft.com**

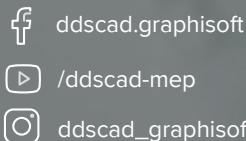

/ddscad-mep

ddscad\_graphisoft

### **www.graphisoft.de**

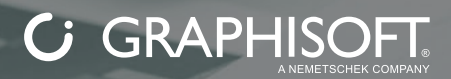